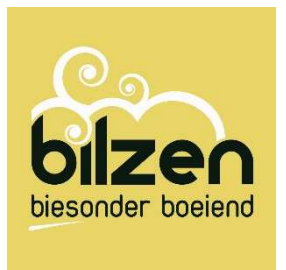

## WEBSHOP BILZEN

Openstaande inschrijvingen betalen via webshop

## Handleiding

- 1. Surf naar Https://webshop.bilzen.be/Home
- 2. Inloggen met gebruikersnaam en wachtwoord

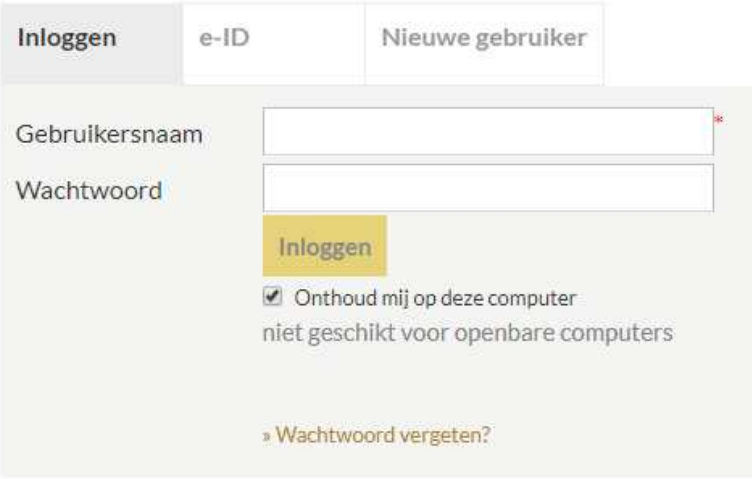

3. In de balk bovenaan naast uitloggen, kan je je profiel raadplegen

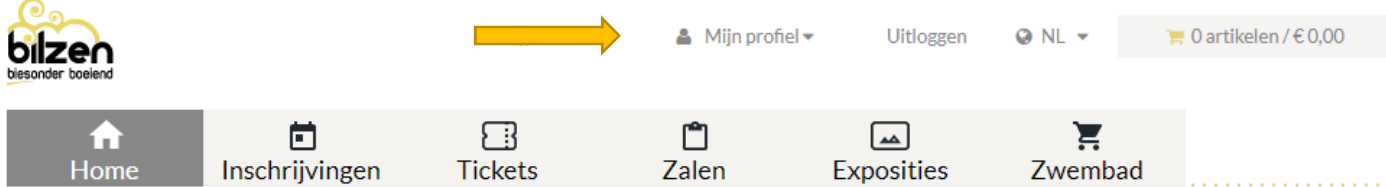

4. Via dit menu kies je voor 'historiek en overzichten'

## Historiek en overzichten

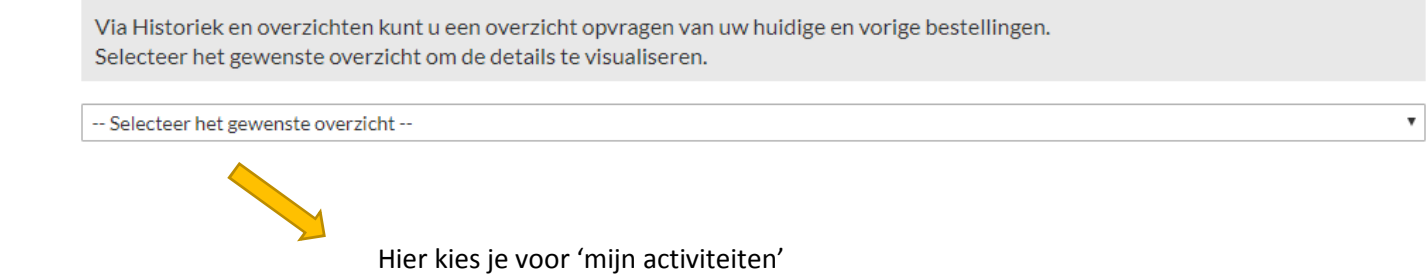

5. Gereserveerde, maar nog niet betaalde inschrijvingen vind je achter de knop 'nog te betalen'

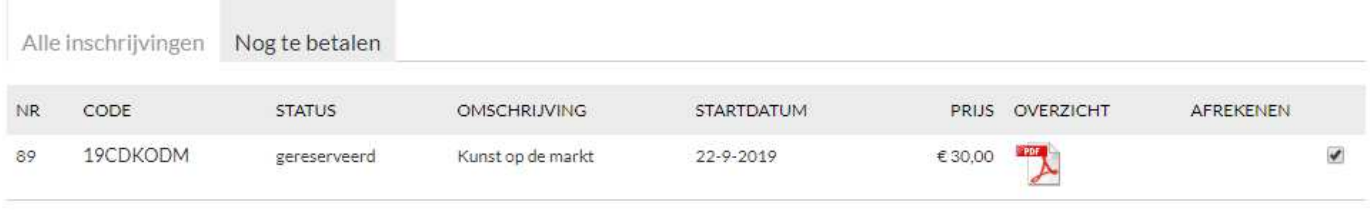

In winkelwagen

## Totaal te betalen: € 30,00

6. Zet een vinkje bij afrekenen en plaats de inschrijving in het winkelmandje om de betaling af te ronden.

Kan je nog wat hulp gebruiken? Mail naar webshop@bilzen.be

SUCCES!